## **CARSI 资源用户访问流程 (PROQUEST 版)**

## **访问方式一:**

点击[这里](https://search.proquest.com/?accountid=15198), 跳转至 INTL ID 登陆页面, 认证通过后即可访问数据库。

## **访问方式二:**

输入网址:https://search.proquest.com

1、点击右侧"使用贵组织的本地登录信息",输入您所在学校的英文名。

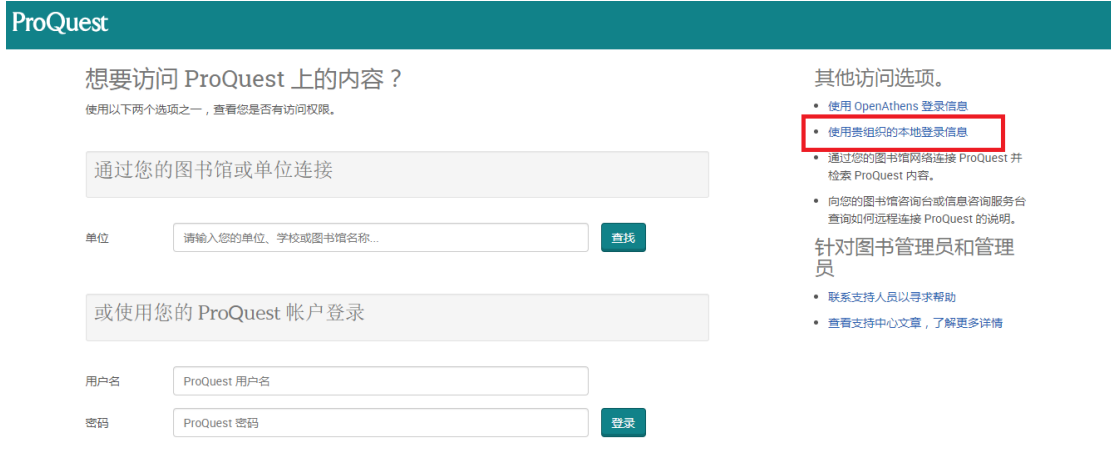

2、点击您所在学校或机构的名称

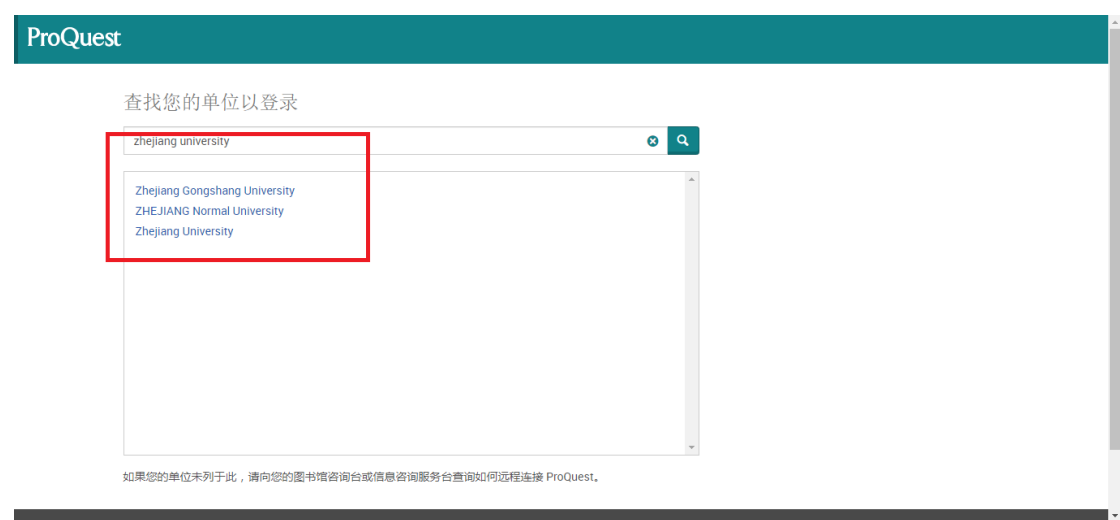

## 浙江大学国际联合学院(海宁国际校区)

3、跳转至 INTL ID 登录界面, 使用 INTL ID 认证通过后即可访问数据库。

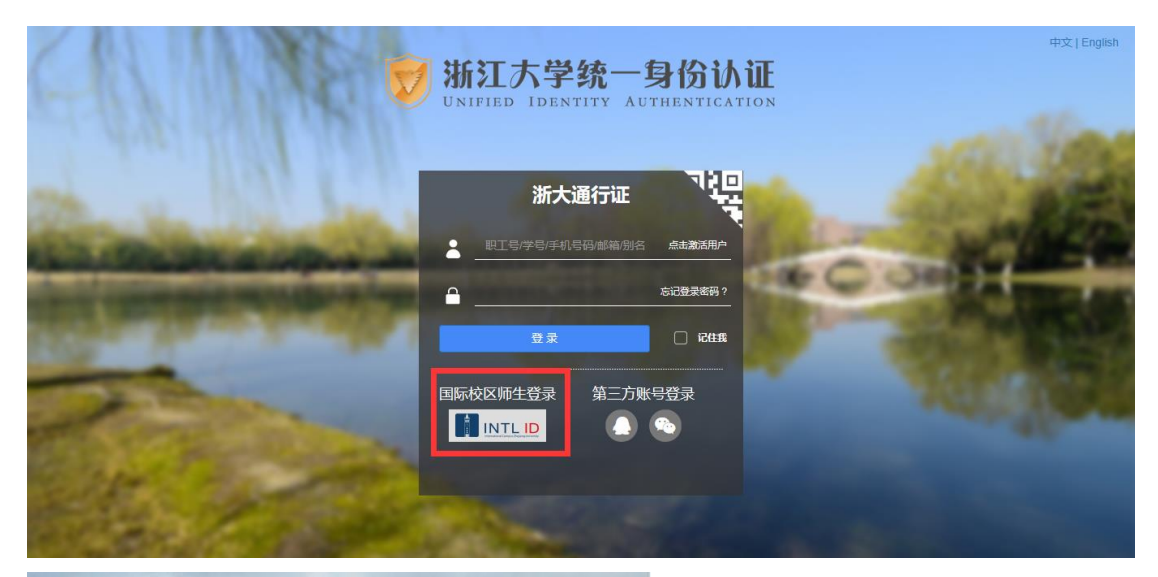

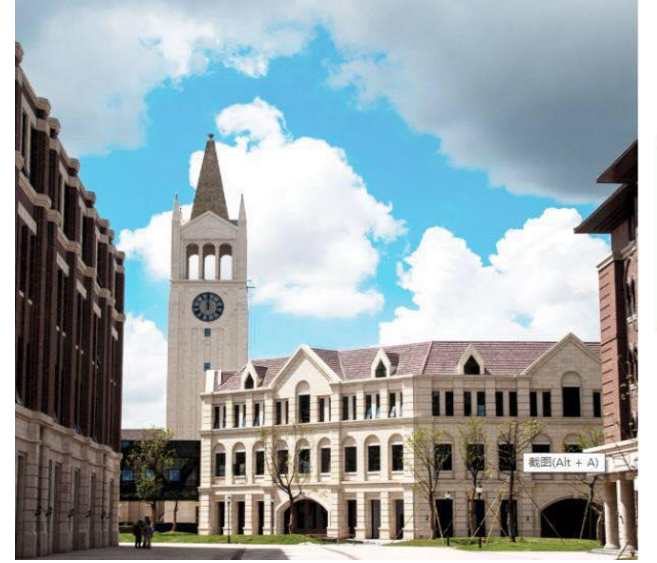

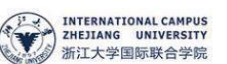

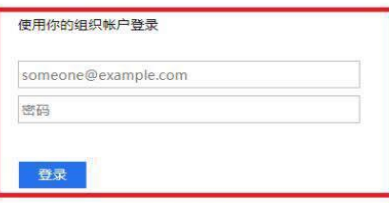

Please login with your INTL ID, If you have<br>problems logging in, email its.intl@zju.edu.cn or<br>call 0571-87572669.